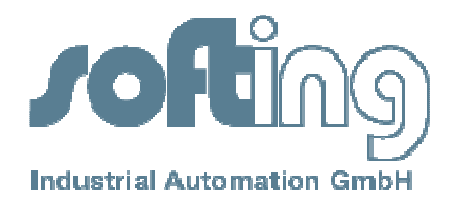

## **Application Note** No. 16

**Product**: OPC Toolkit Classic 4.2x - 4.3x

**Keywords**: Installation of the OPC-Application on a target machine

**Problem**: What has to be done, when installing an Application (OPC-Server, OPC-Client) on a target machine

## **Solution**:

When installing an Application, which uses the OPC-Toolkit Classic version 4.2x or 4.3x the following additional software is needed:

- you do **not** need this software on the target:
	- o Visual Studio
		- o Softing OPC-Toolbox
		- o Softing License Manager (only needed, if you use a runtime license)

independent of OPC-Client or OPC-Server you need on the target machine:

 $\Rightarrow$ . Net or C++ Runtime, which matches the VisualStudio, you have used for development:

- if you develop with .Net -> .Net Runtime package from Microsoft which matches the .Net version you used for development.
- if you develop with C++ -> C++ Runtime package from Microsoft which matches the VisualStudio version you used for development.

 $\Rightarrow$  The dll's of the Toolkit (API = TBxxxxx.dll und OPC-Core = otxx.dll). Please refer to the helpfile of the Toolkit to learn which dll's you need exactly:

Help -> Installation -> Installation of the created OPC applications.

 $\Rightarrow$  if you have a Source code license of the Toolkit you can compile these 2 dll's yourself with the VisualStudio you use to develop your application. In that case the installation of .Net 1.1 (see next point) is **not** needed!

- Help on how to compile the Toolkit core dll (OTBx.dll) can be found in the help file: Help -> installation -> Compiling the OPC Toolbox core
- The projects needed to compile the API dll's (TBxxxx.dll) can be found here (separated for C++ or .Net):
	- o c:\Program files\Softing\OPCToolbox\V43x\Windows\C++\src\
	- o c:\Program files\Softing\OPCToolbox\V43x\Windows\NET\src\

 $\Rightarrow$  . Net Runtime 1.1: Installation is needed, if you use the Toolkit dll's (TBxxxx.dll und OTBx.dll) we deliver, as we compile them using VisualStudio 2003.

Attention: the .Net Runtime installer should also install the C++ Runtime for Studio 2003 (there is no separate installation for that). This does not work dependable! We advise to put this dll (msvcr71.dll) into the folder of your OPC-Application.

0016-OPC-Toolkit-EN-09102012-Version 1.0

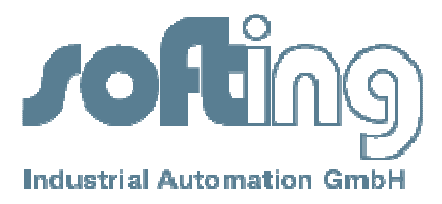

 $\Rightarrow$  For OPC-Client and OPC-Server it is needed to install the OPC-Core-Components which are delivered by the OPC-Foundation.

On their Webseite (www.opcfoundation.org -> downloads -> redistributables) you will find an installer and also a merge module for integration into your own installation.

 $\Rightarrow$  If you install an OPC-Server it is needed to register it on the system. To do so you have to call the executable of your server with the command-line option -RegServer (-unRegServer to unregister it) (<MyOPCServer>.exe -RegServer)

Attention: to register / unregister a Server on Systems with UAC enabled (User Access Control like Vista, Win7 and so on) you have to start the command line with administrative right, even if you are logged in as administrator!!!

Info: The sample server projects of the Toolkit register themselves in the Post Build step when you compile them in VisualStudio. So on the development machine the registration is done automatically, when you compile the project for the first time.